## attribute-filter.xml ファイルの変更 (IdPv4)

attribute-filter.xml ファイルの変更

## 0.事前準備

デフォルトの /opt/shibboleth-idp/conf/attribute-filter.xml [をテンプレート](https://meatwiki.nii.ac.jp/confluence/pages/viewpage.action?pageId=12158127#id--template)で差し替え、下記にしたがい修正してください。

テンプレートは運用フェデレーション用とテストフェデレーション用の2種類がありますので、ご注意ください。

## 1.送信設定の部分を、以下の例に従い有効にします。

各SPに対応した送信設定の方法[はここ](https://www.gakunin.jp/participants/)から各SPのIdP管理者向けページを参照下さい。

(1) Elsevier ScienceDirectおよびScopusへの属性送信を有効とする例 (運用フェデレーション用テンプレート):

```
    <!-- Policy for ScienceDirect and Scopus -->
 <!-- --> ← コメント終了を追加して、以下を有効とします
 <AttributeFilterPolicy id="PolicyforScienceDirectScopus">
         <PolicyRequirementRule xsi:type="Requester" value="https://sdauth.sciencedirect.com/" />
\forallAttributeRule attributeID="eduPersonEntitlement">
                 <PermitValueRule xsi:type="Value" value="urn:mace:dir:entitlement:common-lib-terms" />
         </AttributeRule>
 </AttributeFilterPolicy>
 <!-- --> ← コメント開始を追加して、上記を有効とします
```
(2) test-sp1への属性送信を有効とする例 (テストフェデレーション用テンプレート):

```
    <!-- Policy for test-sp1 -->
 <!-- --> ← コメント終了を追加して、以下を有効とします
 <AttributeFilterPolicy id="PolicyforGakuNinTestSP1">
         <PolicyRequirementRule xsi:type="Requester" value="https://test-sp1.gakunin.nii.ac.jp/shibboleth-sp" />
         <AttributeRule attributeID="eduPersonPrincipalName">
                 <PermitValueRule xsi:type="ANY" />
         </AttributeRule>
          (略)
         <AttributeRule attributeID="isMemberOf">
                 <PermitValueRule xsi:type="ANY" />
         </AttributeRule>
 </AttributeFilterPolicy>
 <!-- --> ← コメント開始を追加して、上記を有効とします
```
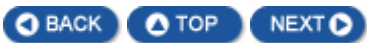